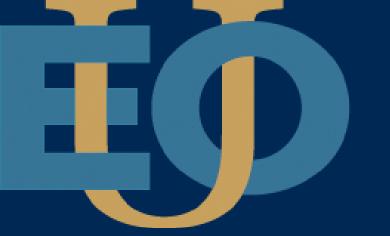

## EASTERN OREGON UNIVERSITY

## Steps to submitting a work order

1. LOG ONTO "MY.EOU" PORTAL 2. CLICK "FACILITIES TICKETING SYSTEM FILL OUT PHONE NUMBER 3. SELECT YOUR HALL 5. SELECT YOUR ROOM NUMBER FILL OUT A SHORT 6 DESCRIPTION OF THE ISSUE SELECT WHICH TYPE OF PROBLEM YOUR ISSUE FALLS UNDER